## DIAS Data Download System Operations Manual

July 24, 2022

#### DIAS Data Download System

- You need a common web application account.
- Please apply for a DIAS account if you do not have one. Application for DIAS Account: <a href="https://auth.diasjp.net/account/public/en/guest">https://auth.diasjp.net/account/public/en/guest</a>
- Data usage policy is defined for each dataset.
- Some datasets require the permission to use.
- Some data sets may have dedicated download sites.

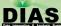

### Usage Image

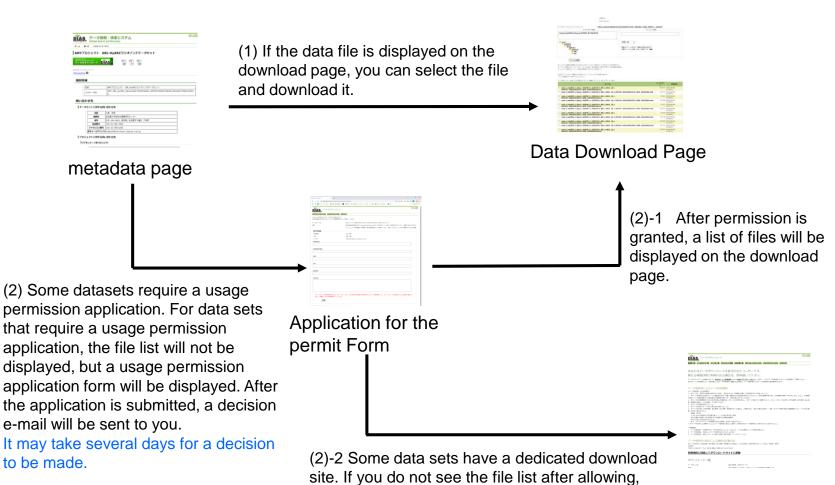

you will see a link to "I agree to the use purpose and move to a download site", click it to go to the

download site.

Link to download site

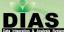

Search dataset to download on Data Search and Discovery System

You can search datasets on Data Search and Discovery System

(http://search.diasjp.net/).

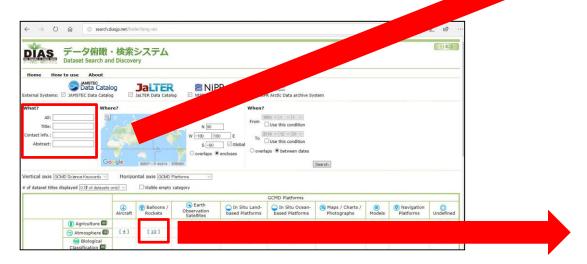

Example: If you know search keyword, please input it. You can also narrow datasets using keyword matrix you are interested in.

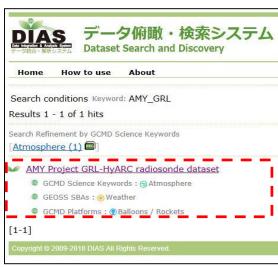

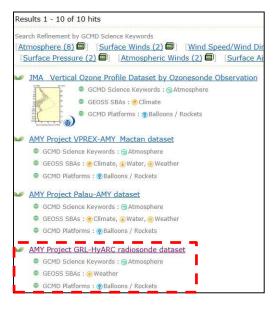

Organization Hydrospheric Atmospheric Research Center, Nagova Unive

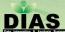

## Click "Data File Download" button on dataset metadata page.

- Login page is displayed when you click download button.
- List of downloadable files is displayed after login.
- Sometimes an application form for the permit appears instead of list.

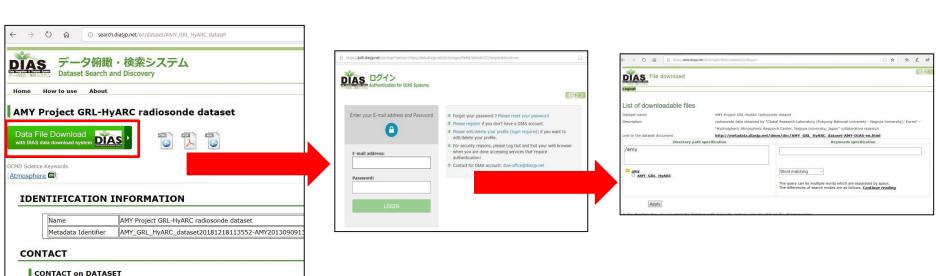

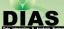

## Application for the permit (1) (only when it is necessary)

- Some datasets require an application for the permit.
- Please fill in the application form in the bottom of the page and click "Submit".

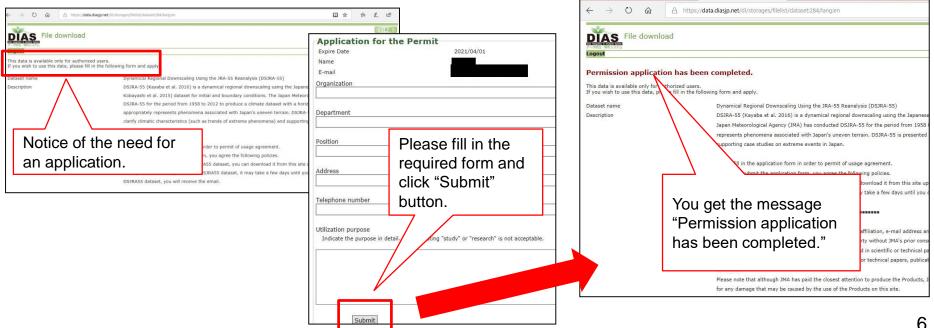

# Application for the permit (2) (only when it is necessary)

A mail for informing the result will be sent after application for the permit.

It may take a little time before you receive the mail.

DIAS ログイン

Please click Download System URL in the mail if you are

permitted.

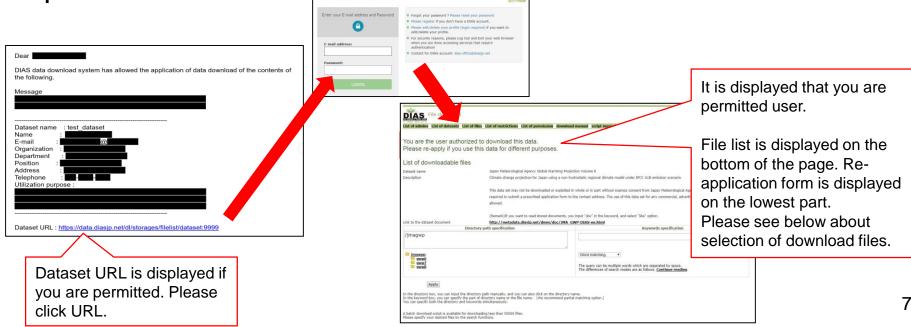

#### If there is a dedicated download site

- Some data sets have a dedicated download site. If you do not see the file list after allowing, you will see a link to "I agree to the use purpose and move to a download site", click it to go to the download site.
- Please refer to the manuals on how to use the dedicated download sites, as each site has its own manual.

If the data set has a dedicated download site, "I agree to the use purpose and move to a download site." will appear at the bottom of "Data Policy by the Data Provider".

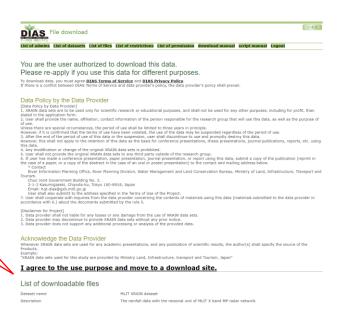

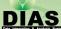

#### Select necessary files

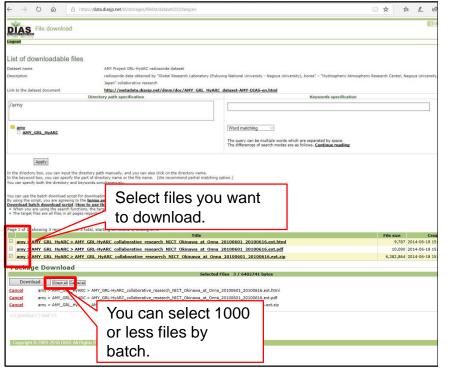

- When you scroll down in "List of downloadable files" page, registered files are displayed.
- Please select necessary files.
- ❖ You can select 1000 files at most if you select "Check all". (Please repeat to download every 1000 files if there are more than 1000 registered files.)
  - You can use the batch download script for downloading 50,000 or less files. Script needs Python. Link to script download will appear only when you filter 50,000 or less files. (Please see how to use this script.)
- Selected files are displayed at the bottom of "Package Download". You can cancel one by one later.

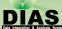

#### Filter files(1): Keywords

You can filter files by keyword search.

Please input keywords and press Enter key, or click "Apply" button after inputting keywords.

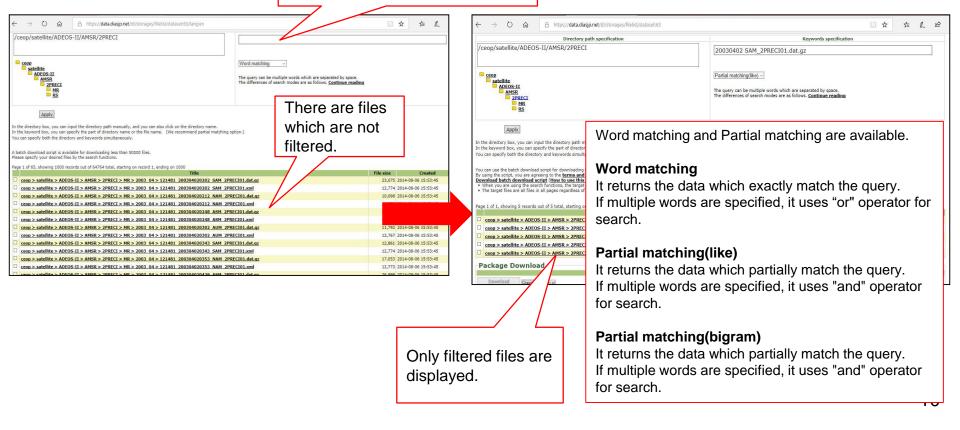

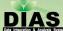

### Filter files(2): Directory

You can filter files by specifying directory.

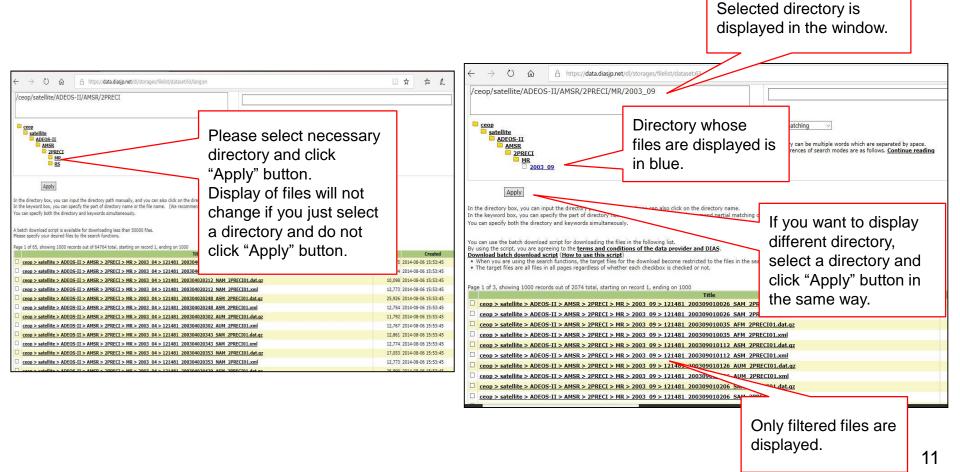

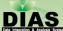

#### Filter files(3): Combination

You can specify both the directory and keywords simultaneously.

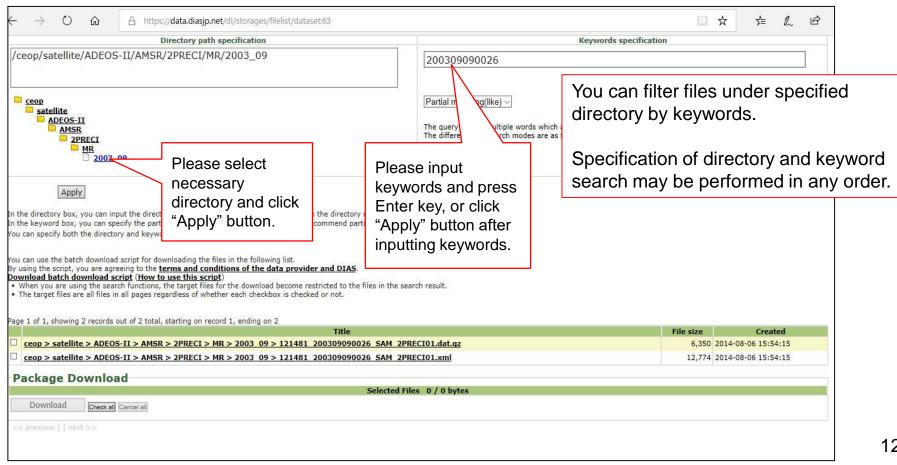

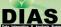

#### Click "Download" button

- Please confirm selected files and click "Download" button.
- "Download" button is located at the bottom of "List of downloadable files" page. So if there are many selected files, please scroll down.

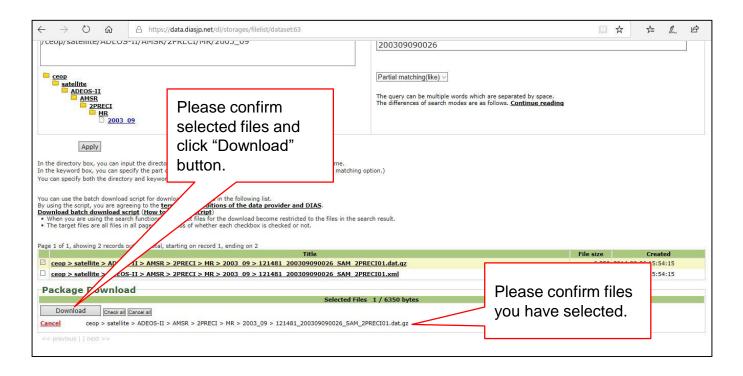

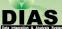

### Confirm dataset policy

Please confirm policies and click "I agree(start downloading)" button.

downloading" button.

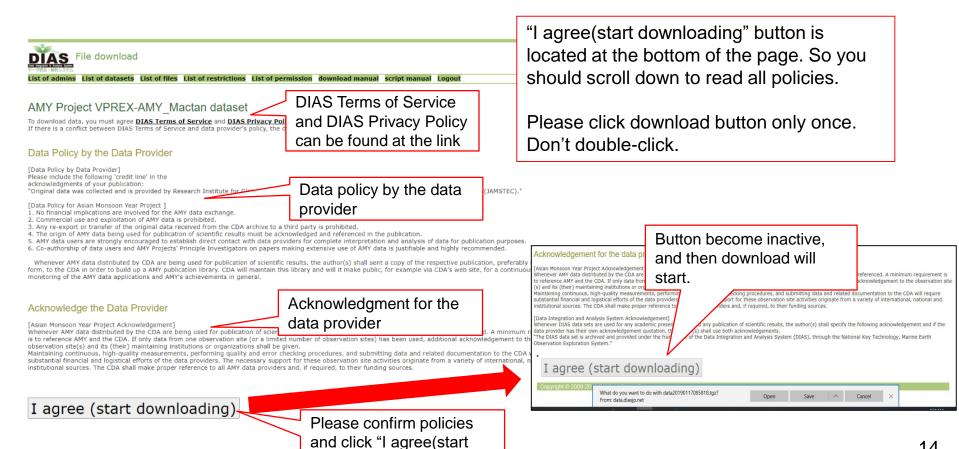

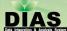

#### Contact

- Please contact below about DIAS Data Download System.
  - dias-office@diasjp.net

#### **Update History**

- 2017/07/12
  - Create new file
- 2018/12/13
  - Change contact mail address, DIAS account application URL
- 2019/01/15
  - Add the explanation about script download.
- 2020/11/11
  - Change the explanation about the Terms of Service confirmation screen.
- 2022/07/24
  - Add the explanation about "If there is a dedicated download site".
  - Added the explanation of usage images